# **CSS – Control System Studio**

*TINE Workshop 2007* DESY, 26th September 2007

Jan Hatje, DESY / MKS-2

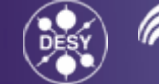

Jan Hatje, DESY CSS – Control System Studio 1 and 1 and 1 and 1 and 1 and 1 and 1 and 1 and 1 and 1 and 1 and 1 and 1 and 1 and 1 and 1 and 1 and 1 and 1 and 1 and 1 and 1 and 1 and 1 and 1 and 1 and 1 and 1 and 1 and 1 and 1 and 1 and 1

# **Overview**

- Motivation
- CSS Design
- Eclipse RCP
- CSS Core Features
- CSS + TINE
	- Synoptic Display Studio
	- $\bullet$ **Databrowser**
- Getting CSS

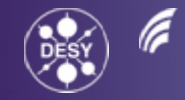

**HELMHOLTZ** 

# **Motivation**

#### **DESY, MKS 2**

- • Responsible for the process control of the cryogenic facilities
- $\bullet$ Control System is EPICS ( [www.aps.anl.gov/epics/](http://www.aps.anl.gov/epics/) )

#### **Existing GUI Applications for EPICS**

- $\bullet$ Running mostly on UNIX
- $\bullet$ Individual programs
- •Different Look&Feel
- $\bullet$ Data exchange via copy / paste of strings

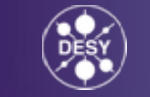

# **Requirements**

- $\bullet$ Operation system independent
- $\bullet$ Control system independent
- •Common Look&Feel
- •Easy data exchange between applications
- •Easy to extend

#### **→ Rich client platform Eclipse**

- Provides configurable workbench, data exchange, deployment options, menus, …
- CSS adds data types, management functionality, authorization, authentication, APIs, …
- •Plugin technology

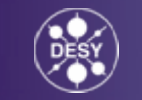

# **CSS Development / Collaborating**

**Matthias Clausen, DESY** - idea, coordination

**University of Hamburg, C1-WPS (Scientific contract, CoEUD project)** – CSS – Core, Synoptic Display Studio

**DESY, ORNL (Kay Kasemir)** – Applications: Databrowser, PV Table, Name Space Browser, Alarm System, …

**Cosylab (contract)** – Data Access Layer

**Josef Stefan Institute** – Student exchange

# **CSS Design I**

#### **Java**

• Running on several operation systems

#### **Eclipse RCP**

- Implementation of OSGI
- Based on plugins
- Common look and feel
- Drag and drop
- •Object contribution
- Configurable workbench layout
- Update mechanism for plugins

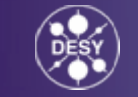

# **CSS Design II**

#### **CSS Core Features**

- Control system datatypes (e. g. process variable)
- Data Access Layer to use different control systems
- Logging service
- Common libraries (JDBC, JMS, …)
- Authentication, authorization
- Management for CSS instances
- Preference store

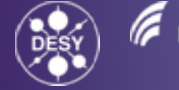

#### **Pros and cons**

- + CSS is based on a widely used framework (Eclipse)
- + Technically a CSS application is an Eclipse plugin
- + Many levels of integration in CSS from 'Wrap my Java Code in an Eclipse plugin and run it in CSS' to 'Using all CSS features for my plugin'
- + Quick creation of new plugins
- + Single JVM for all CSS applications / plugins
- $\mathcal{L}_{\mathcal{A}}$ The effort to get familiar with the Eclipse API is high
- $\mathcal{L}_{\mathcal{A}}$ It is difficult to use AWT / SWING for Eclipse plugins

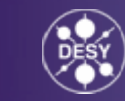

#### **Eclipse RCP – Standalone Applications**

- $\bullet$ Single virtual machine for all applications
- •Eclipse loads plugins lazily
- •Start / Stop of plugins during runtime
- •CSS plugins can share CSS core services
- $\bullet$ Initialization of CSS core services only on startup

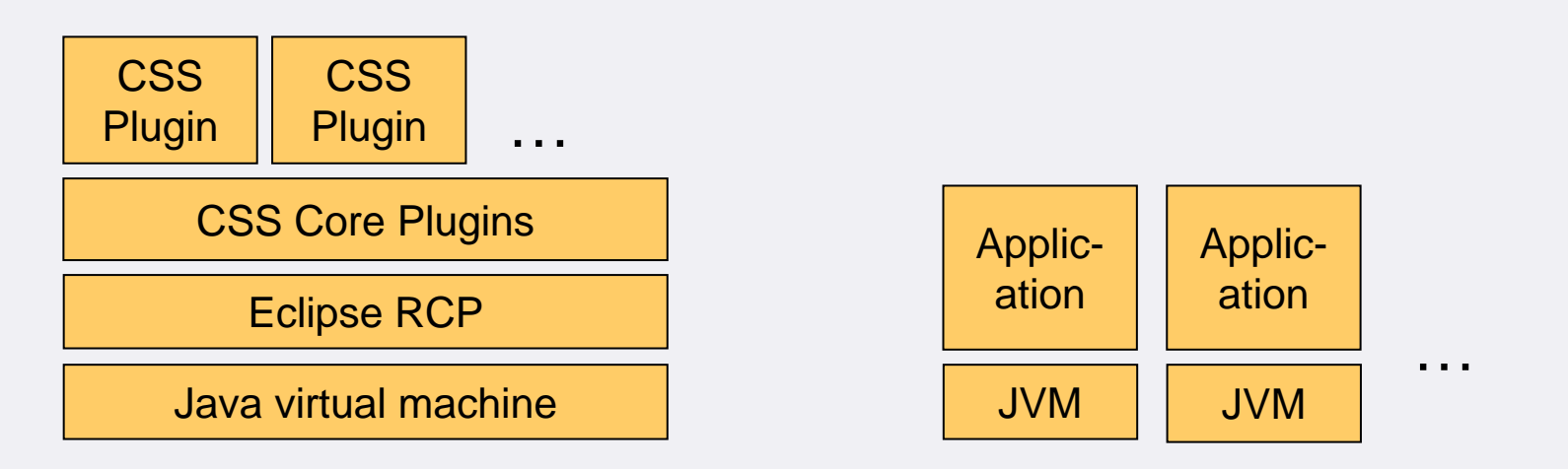

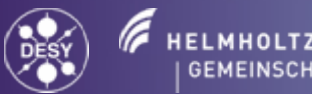

# **Eclipse Features**

• CSS definitions for

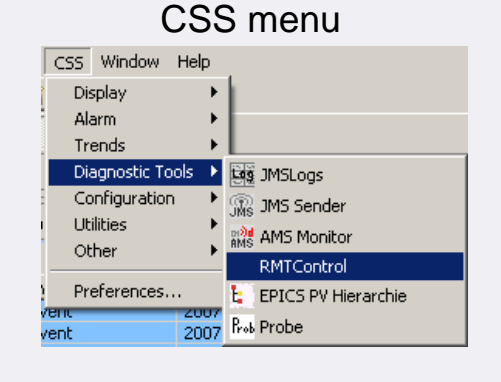

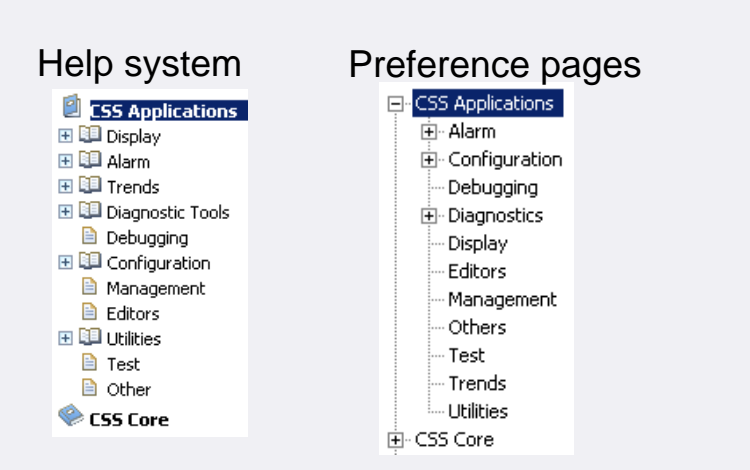

• CSS Datatypes for DnD and Object contribution

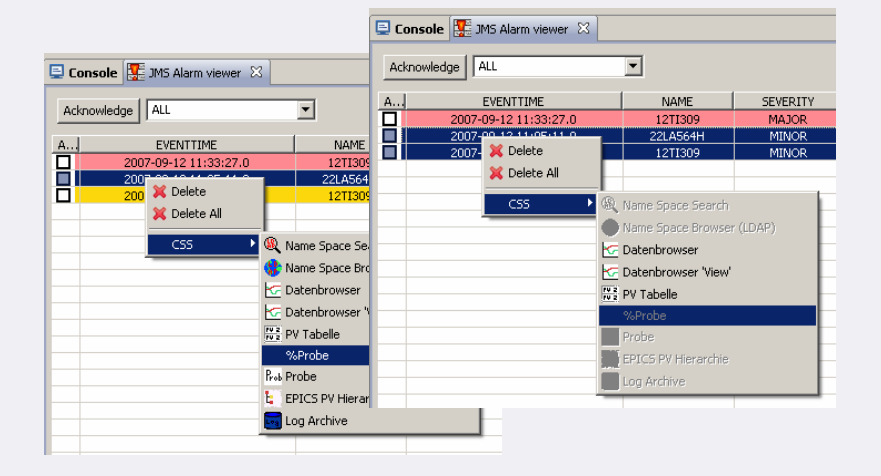

# **Eclipse update mechanism**

- Get new plugins for your CSS installation
- Update current plugins
- Eclipse checks for dependencies of plugins
- Easy to create an update site for your own applications

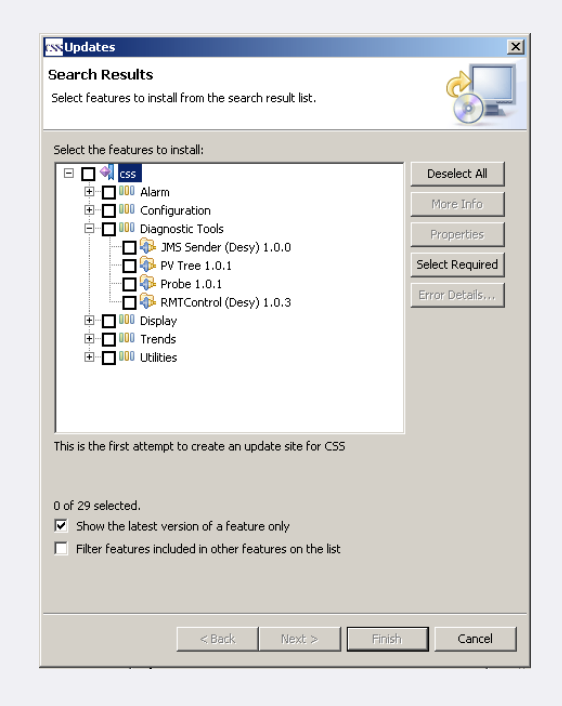

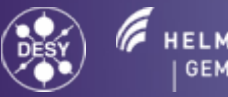

#### **Data Access Layer (DAL)**

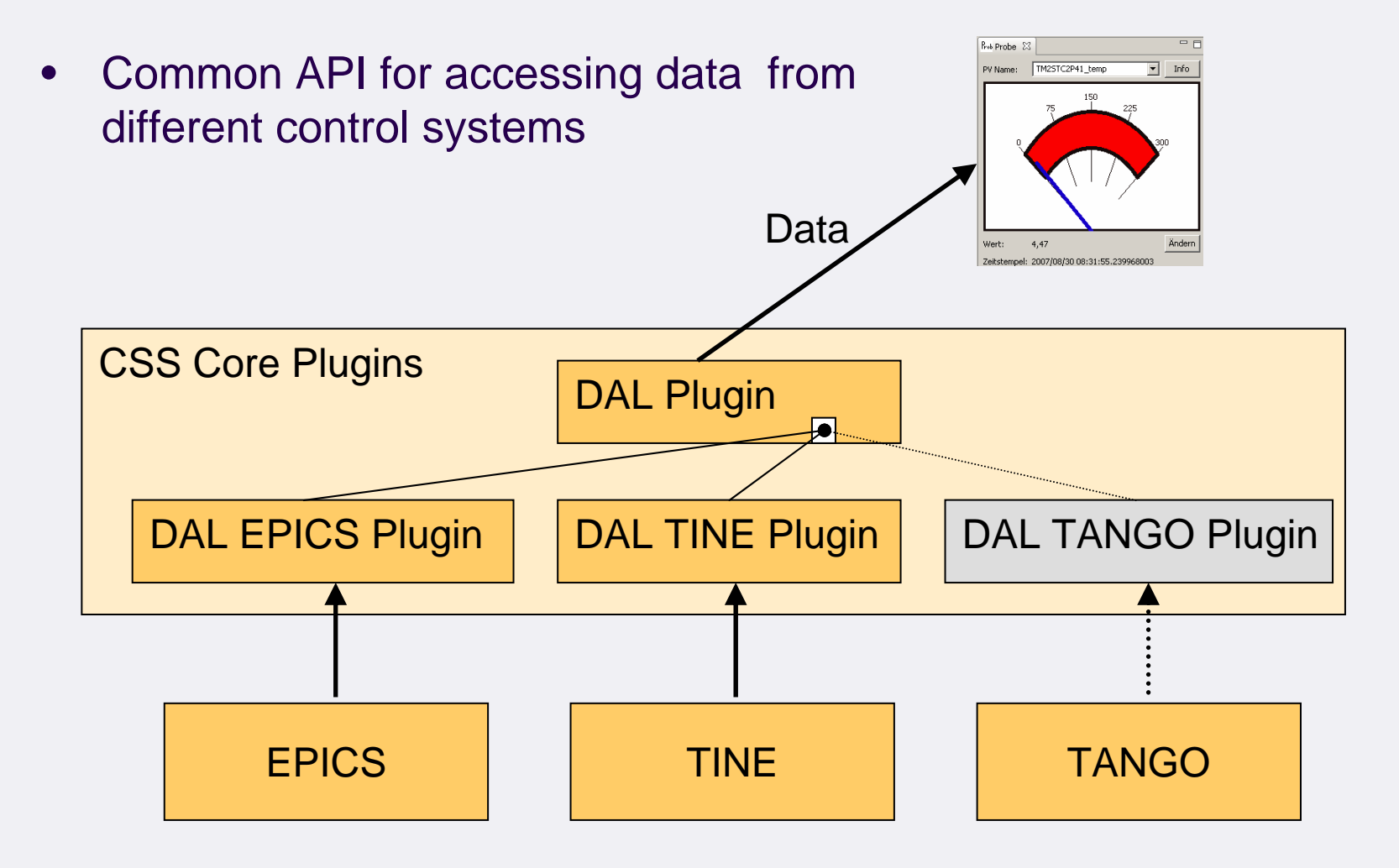

Jan Hatje, DESY CSS – Control System Studio 12

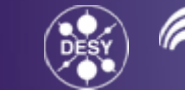

#### **Archive Access Layer (AAL)**

drietetst • Defines an extension point and interfaces for archive access DataCSS Core Plugins <br>AAL Plugin AAPI Archive Record Archive TineEpics Channel Epics IOC | Tine Archive Server Archiver

Jan Hatje, DESY CSS – Control System Studio 13

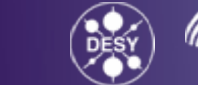

# **Synoptic Display Studio - Design**

#### **SDS is based on GEF (Graphical Editing Framework)**

- •Model View Controller concept
- •Grid
- •Rulers
- Alignment support
- •Widget palette
- •Property view
- •. . .

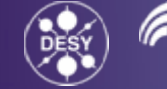

# **Synoptic Display Studio**

- •Easy to draw / configure displays
- •The displays are configured in XML files
- $\bullet$ Converter for existing ADL files
- •Cooperative usage
- •Layer concept for widgets
- •Wizards and dialogs for creating dynamic behavior
- $\bullet$ Edit- and Run-mode for displays

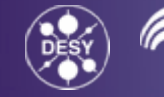

#### **Synoptic Display Studio - Perspective**

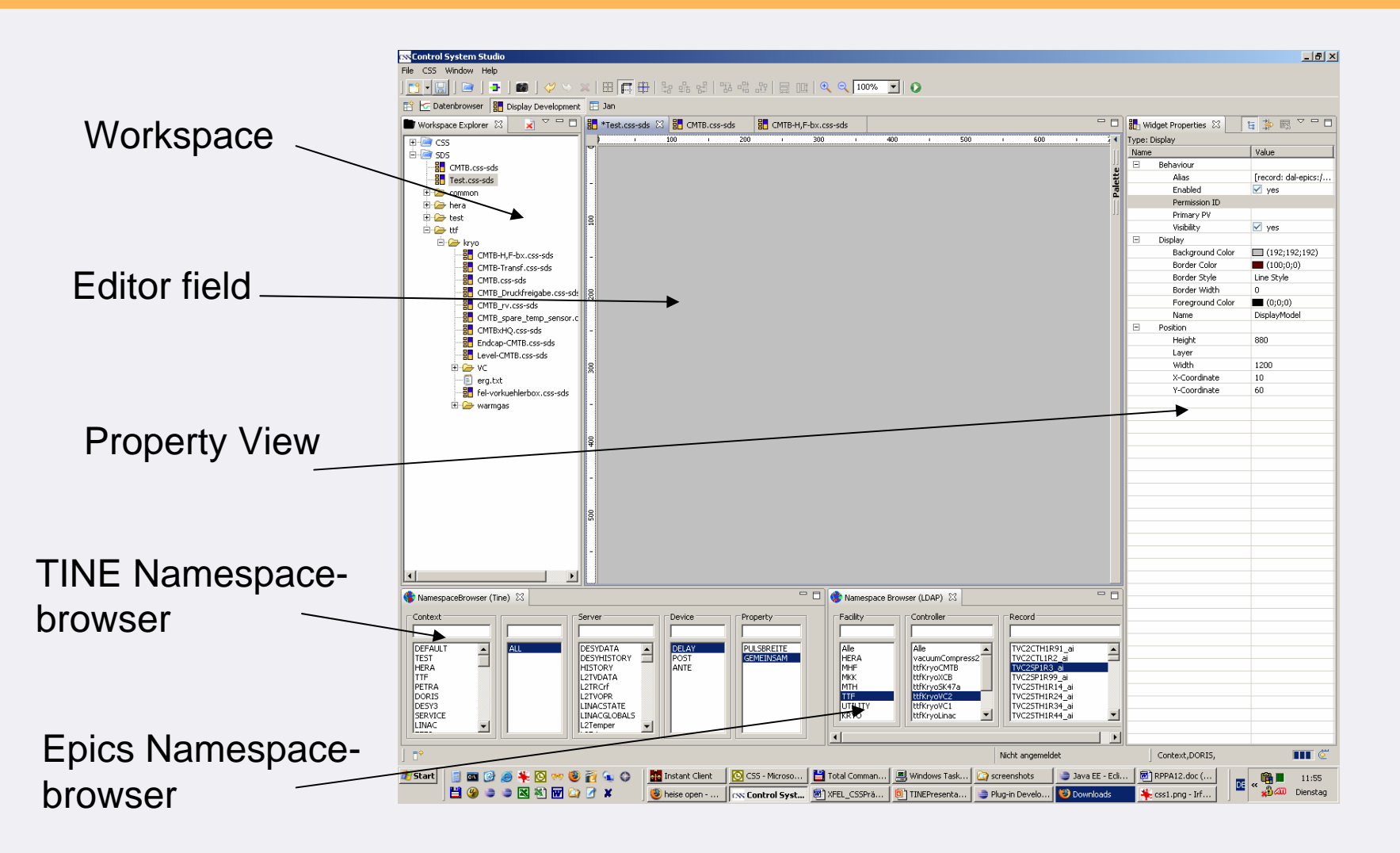

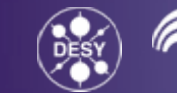

#### **Synoptic Display Studio - Widgets**

- Except of strip chart all MEDM Widgets are now available in SDS
- All properties can be dynamic
- $\bullet$  Rules (Java Script) for dynamic behavior
- $\bullet$  Initializer for widgets (available EPICS)
- •Easy extensible

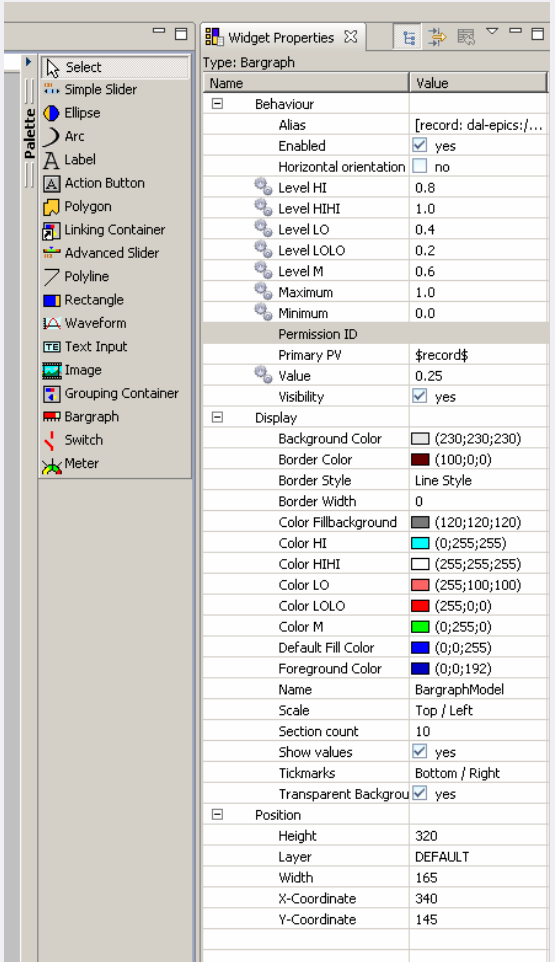

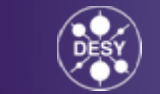

# **Synoptic Display Studio - Aliases**

- Alias names for process variables
- $\bullet$  Definition on different levels (display, widget)
- Same alias in widget overwrites alias in display
- $\bullet$  Macro substitution (calling a display with an alias as parameter)

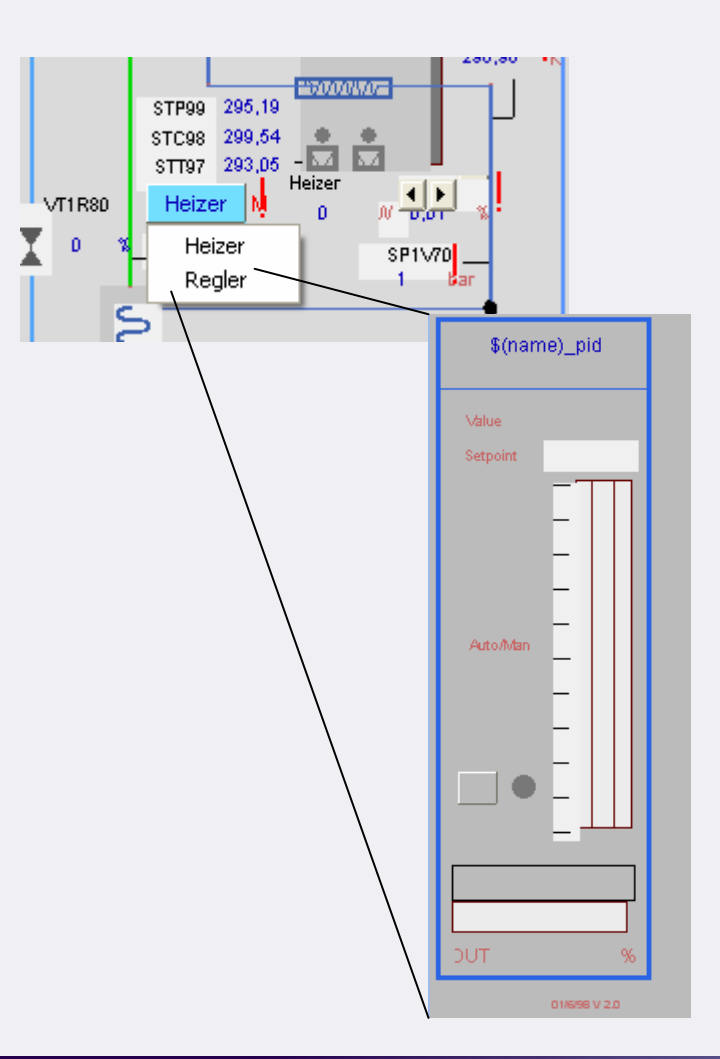

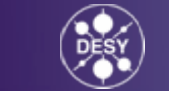

#### **Synoptic Display Studio - Wizards**

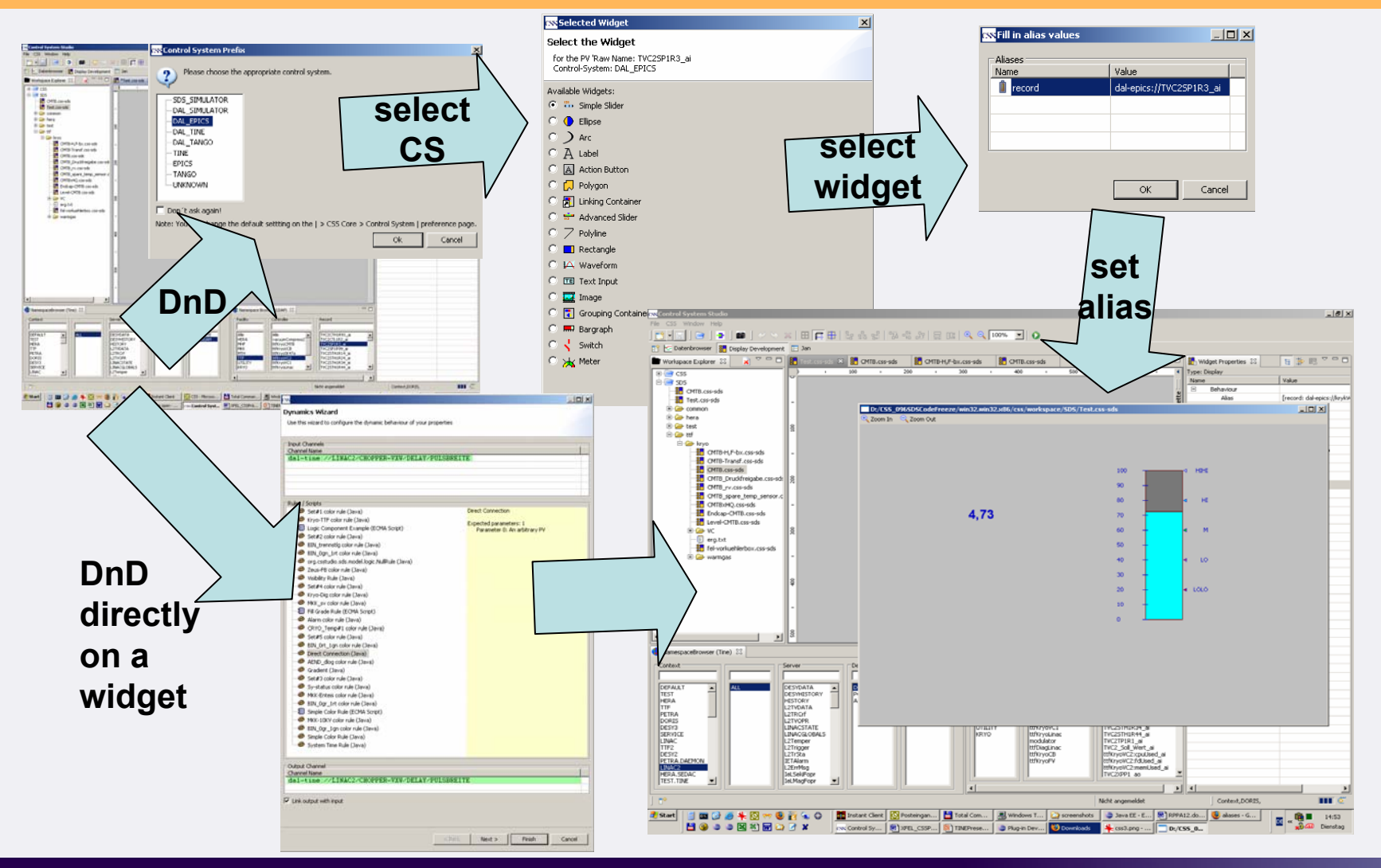

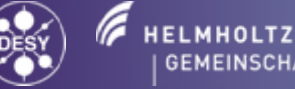

#### **Synoptic Display Studio – ADL Converter**

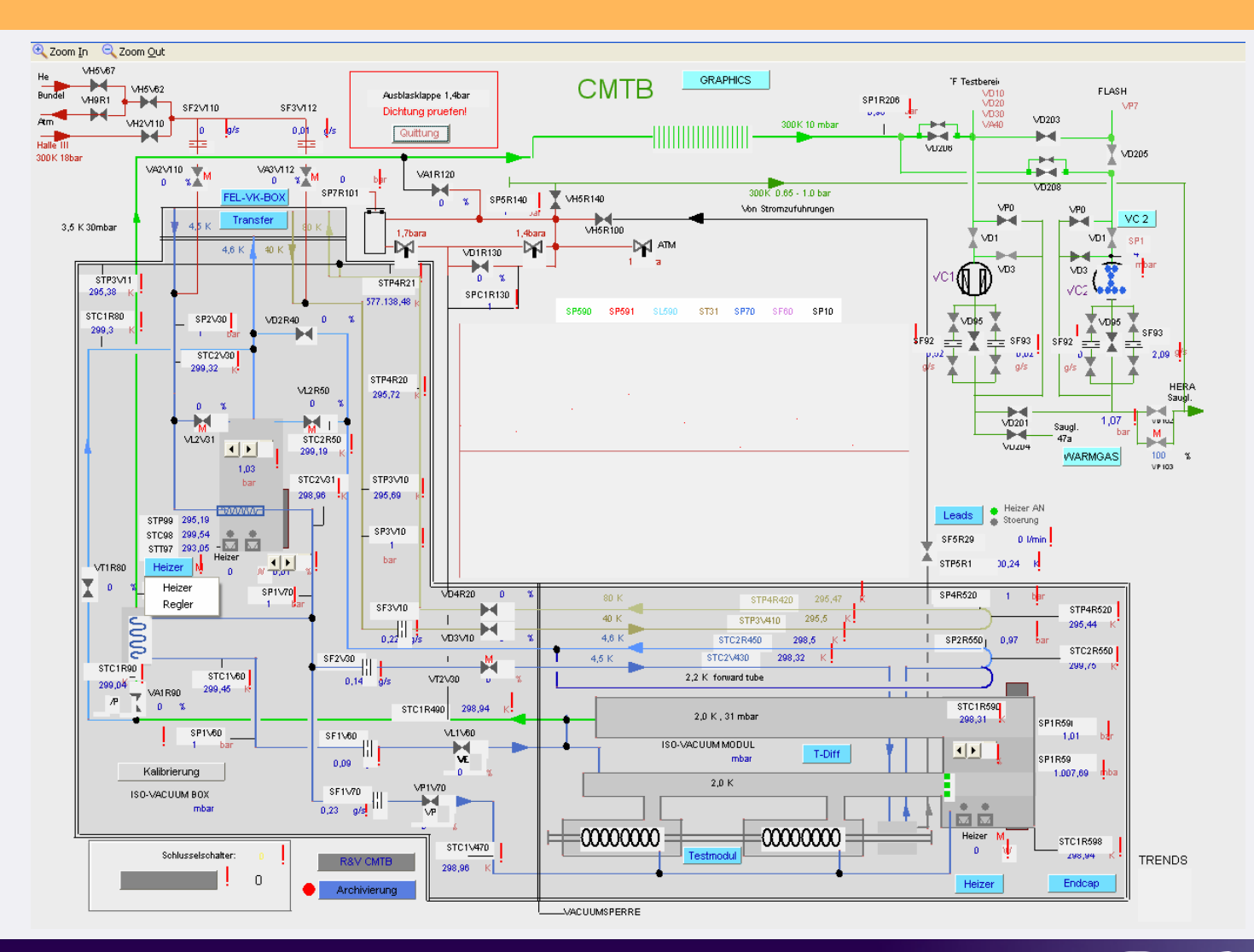

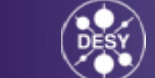

a **HELMHOLTZ** 

#### TINE Workshop 2007

# **CSS Applications – Databrowser (Kay Kasemir)**

- • Live- and archive data in one plot
- • Multiple archive sources (EPICS, TINE, …)
- • Browsing / searching for archived PVs
- • Different display modes (raw, min/max, interpolated)
- • Zoom, autoscale, set colors, assign PVs to certain axis,

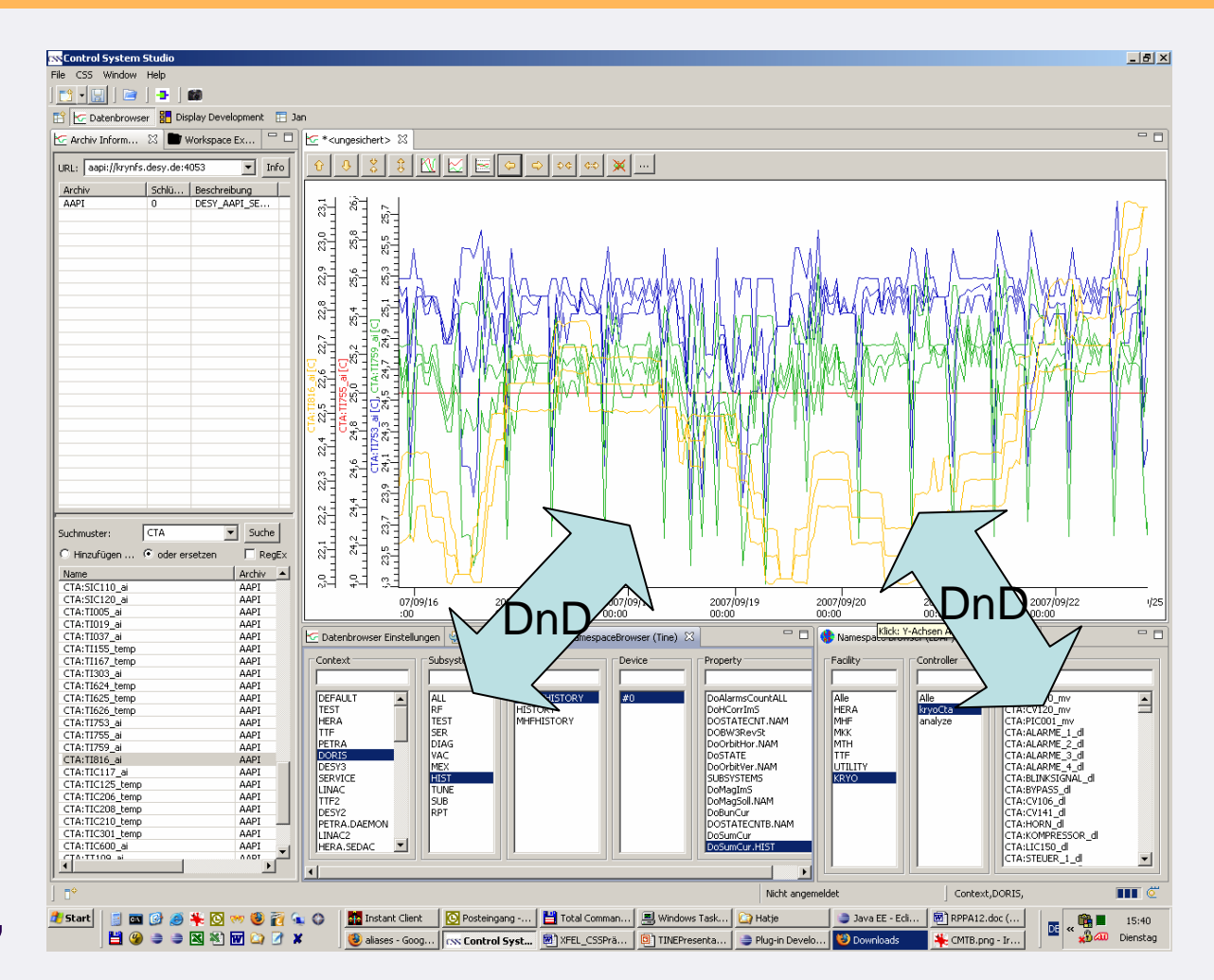

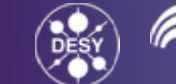

Jan Hatje, DESY CSS – Control System Studio 21 and 22 and 22 and 22 and 22 and 22 and 22 and 22 and 22 and 22 and 22 and 22 and 22 and 22 and 22 and 22 and 22 and 22 and 22 and 22 and 22 and 22 and 22 and 22 and 22 and 22 and 22 and 22 an

…

#### TINE Workshop 2007

#### **CSS Applications–Alarm System, Name Space Browser**

- • Tree view for alarm status of PVs
- • Table view for alarm status of PVs
- • Acknowledgment of alarm messages
- • Searching for archived alarm messages
- • Configuration tool for messages system
- • Browse / search for PVs

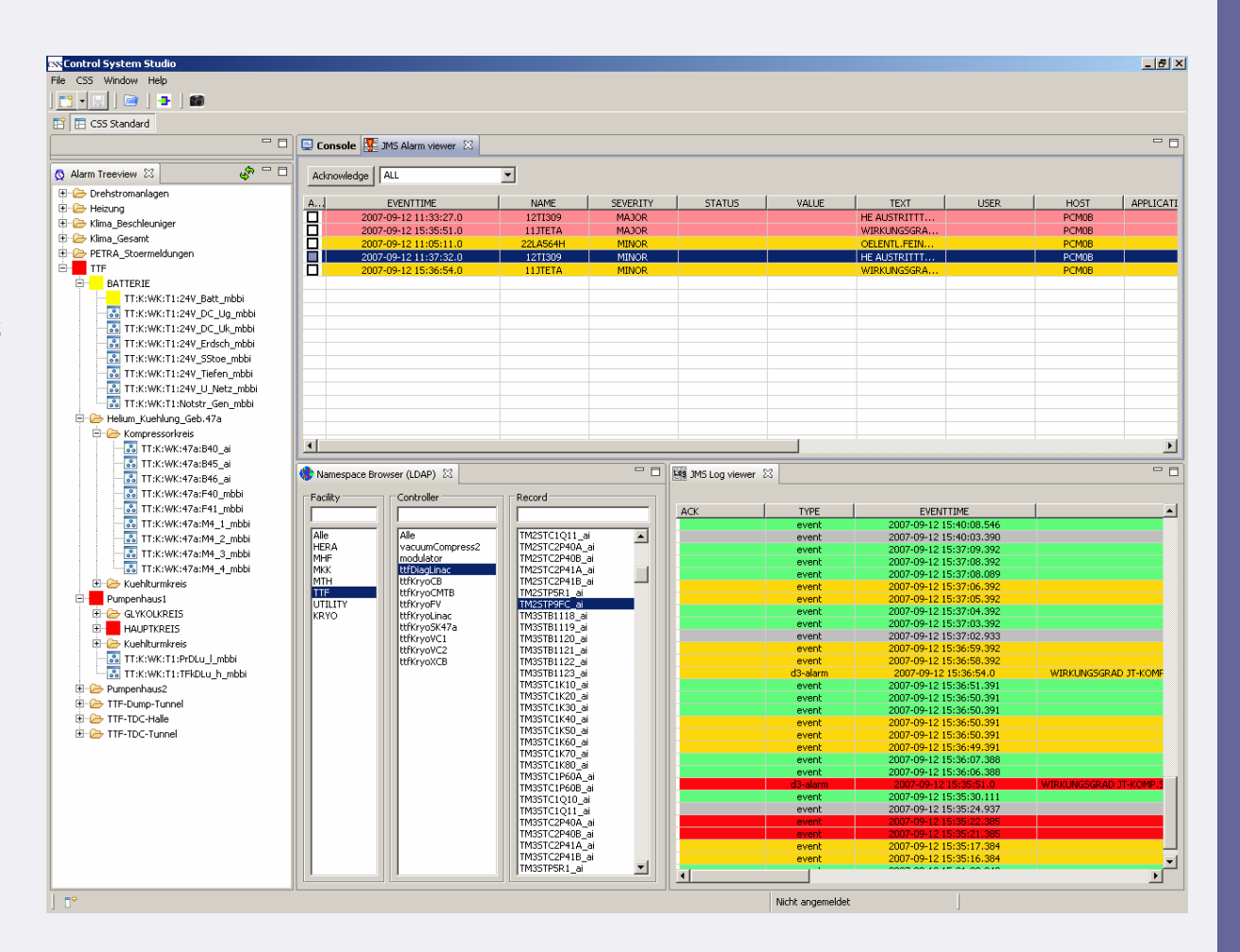

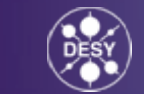

# **Further information, getting CSS**

- For more information or to download CSS please see the CSS website: **[http://css.desy.de](http://css.desy.de/)**
- To get the CSS applications please use the update mechanism: **Help <sup>→</sup> Software Updates <sup>→</sup> Find and Install <sup>→</sup> Search for new features**
- The CSS source code you find in the cvs repositories on **kryksunc.desy.de**:

**/afs/desy.de/group/m/mks/cvs/css-core, /afs/desy.de/group/m/mks/cvs/css-applications** (a DESY account is necessary)

- For questions please contact: **[matthias.clausen@desy.de](mailto:matthias.clausen@desy.de), [jan.hatje@desy.de](mailto:jan.hatje@desy.de)**
	- **Thank you -**

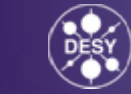